# KURZANLEITUNG LTE-SOFORT

Damit Sie Ihren Anschluss übergangsweise über Mobilfunk nutzen können, führen Sie bitte die folgenden Schritte durch.

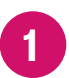

### 1 Haben Sie einen Router bei uns 1 Haben Sie die Speedport Pro? mitbestellt?

Für die Nutzung des Anschlusses über Hybrid LTE brauchen Sie den Speedport Pro.

Der Speedport Pro trifft schnellstmöglich bei Ihnen ein.

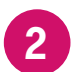

Haben Sie die SIM-Karte für den

Die SIM-Karte für den Speedport Pro haben Sie per Post erhalten.

Ohne die SIM-Karte ist kein LTE-Empfang möglich.

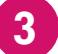

Stand 10/2020

3 Brechen Sie die MicroSIM aus dem Träger.

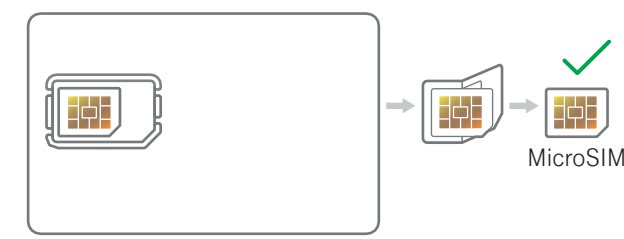

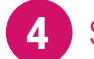

# Stecken Sie die MicroSIM ein.

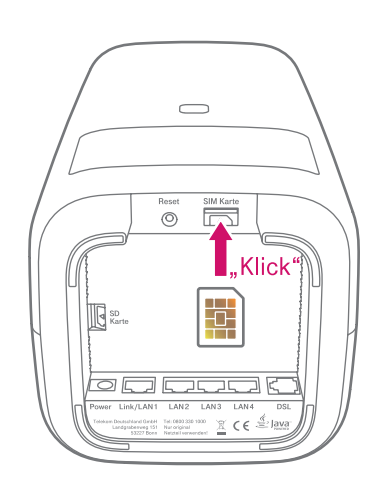

Entfernen Sie den SIM-Karten-Träger und brechen Sie die MicroSIM heraus.

Stecken Sie die MicroSIM in den dafür vorgesehenen Schacht. Achten Sie auf die Ausrichtung der abgeschrägten Ecke und das hörbare Einrasten.

# 5 Verkabeln Sie den Speedport Pro und Ihre Telefone.

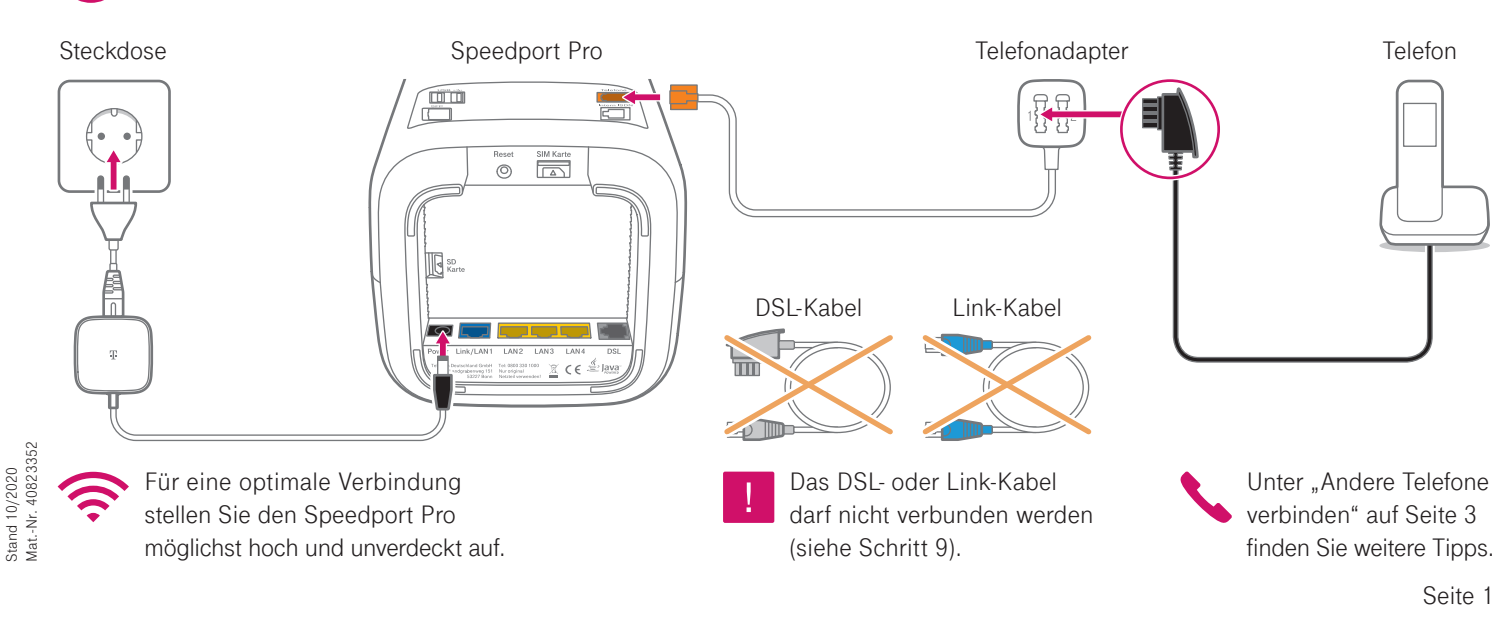

# Beachten Sie das Lauflicht.

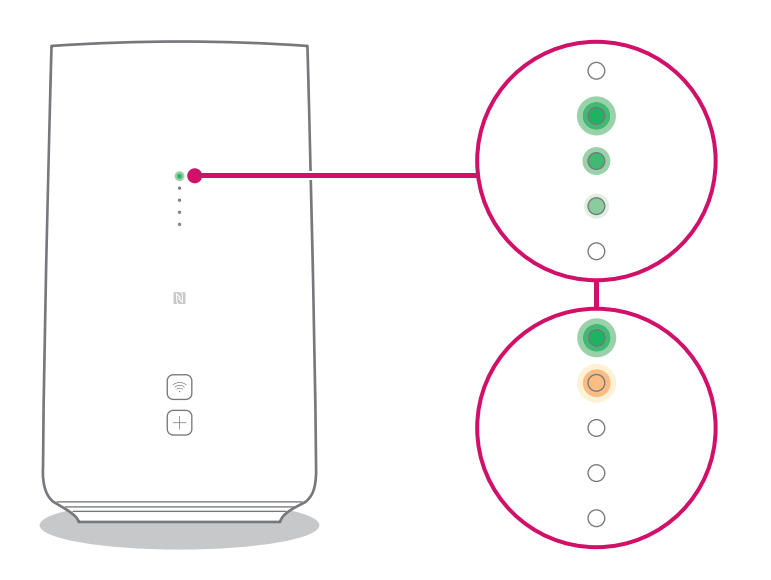

Der Speedport Pro wird für die Einrichtung vorbereitet.

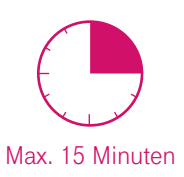

Bitte warten Sie so lange, wie sich das Lauflicht bewegt.

**Ihr Speedport Pro ist jetzt online und Sie können telefonieren.** Fahren Sie mit Schritt 7 fort, um Ihre Geräte zu verbinden.

# 7 Verbinden Sie den Speedport Pro mit Smartphone, Tablet oder Computer.

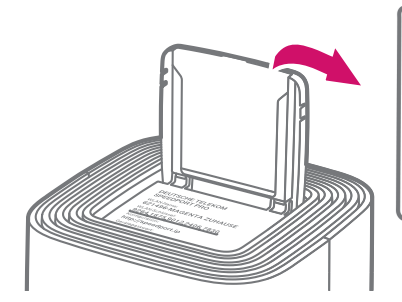

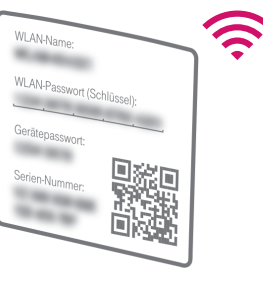

WLAN-Name und -Passwort bzw. -Schlüssel finden Sie im Deckelfach des Speedport Pro.

**Alternativ** können Sie Ihren Computer auch **per Kabel**  (gelbe Stecker) mit Ihrem Speedport Pro verbinden.

Legen Sie individuelle Einstellungen fest.

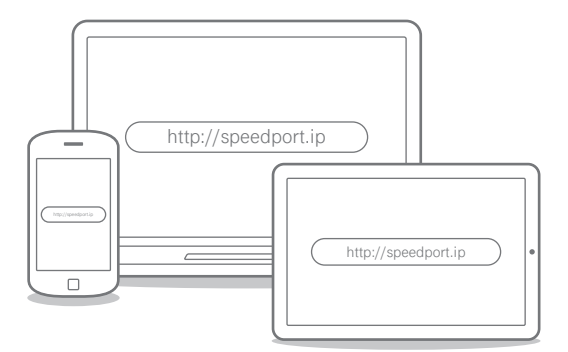

Geben Sie **http://speedport.ip** in Ihren Browser ein und folgen Sie den Anweisungen des Assistenten.

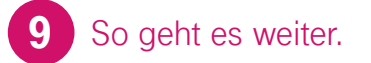

Sie erhalten den Termin zur Freischaltung der Festnetz-Leitung in einer separaten Auftragsbestätigung.

Zwei bis drei Tage vor dem Termin erhalten Sie eine weitere Kurzanleitung für die abschließende Verkabelung mit dem DSLoder Link-Kabel.

# WAS SONST NOCH WICHTIG IST

# Andere Telefone verbinden

#### **ISDN-Geräte verbinden**

Sie können ein ISDN-Gerät direkt an den Speedport Pro anschließen:

- **1.** Verbinden Sie Ihr ISDN-Telefon oder Ihre ISDN-Telefonanlage mit der Buchse "Intern ISDN".
- **2.** Damit alles richtig funktioniert, öffnen Sie das Router-Menü im Browser über http://speedport.ip und tragen Sie Ihre Ortsvorwahl unter "Telefonie > Intern ISDN" ein.
- 3. Schließen Sie das Router-Menü über "Abmelden".

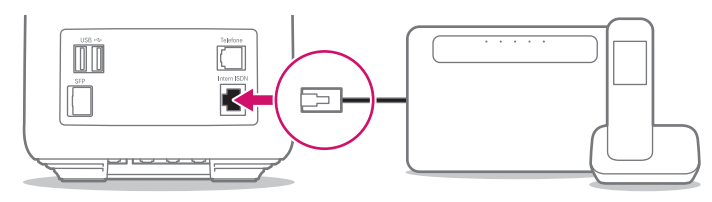

Speedport Pro **ISDN-Telefon/-Telefonanlage** 

#### **Speedphone verbinden**

Speedphones werden per Funk mit dem Speedport Pro verbunden. Sie erkennen Speedphones am Schriftzug "Speedphone" am Mobilteil Ihres Telefons oder an der Ladestation.

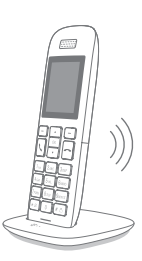

- **1.** Bei einem neuen Speedphone erscheint nach dem Einschalten auf dem Display die Aufforderung, das Mobilteil an der Basisstation anzumelden. Tippen Sie auf "Anmelden". Bei einem Speedphone, das bereits angemeldet war, wählen Sie im Menü des Speedphones "Einstellungen > Einstellungen Router > Anmeldung".
- **2.** Drücken Sie anschließend auf dem Speedport Pro die  $\Box$ Taste.

**Keine passende Hilfestellung für Ihr Telefon dabei?** Dann kontaktieren Sie uns bitte.

# Ihre SprachBox ist eingeschaltet

Die SprachBox nimmt **ab sofort** Ihre Anrufe entgegen, wenn Sie nicht erreichbar sind. Ihre Nachrichten von Ihrem Anschluss aus abfragen, Einstellungen ändern oder die Box aus- und wieder einschalten können Sie unter **0800 33 02424** (kostenfrei).

Weitere Infos: **www.telekom.de/sprachbox**

#### **SprachBox per App nutzen**

Lassen Sie sich jetzt Ihre SprachBox Nach richten an Ihr Smartphone schicken. Sie können mit der App ganz einfach von unterwegs neue Nachrichten anhören und Einstellungen vornehmen.

Für Android: **www.telekom.de/voicemail** Für iOS: **www.telekom.de/sprachbox-pro**

# Wenn etwas nicht funktioniert

#### **Führen Sie einen oder mehrere der folgenden Schritte aus:**

#### **1. Überprüfen Sie die Leuchtanzeigen**

Informationen zu den Leuchtanzeigen finden Sie im Router-Pass, der im Deckelfach eingesteckt ist.

#### **2. Computer neu starten**

Starten Sie Ihren Computer neu.

#### **3. Speedport Pro neu starten**

Drücken Sie die  -Taste auf der Rückseite Ihres Speedport Pro.

#### **4. Bedienungsanleitung benutzen**

Die Bedienungsanleitung finden Sie in Ihrer Router-Verpackung oder digital im Router-Menü unter **http://speedport.ip** im Menüpunkt "Handbuch" (dazu müssen Sie nicht online sein).

#### **5. WLAN verbessern**

Ist Ihr WLAN langsam oder instabil, finden Sie hier nützliche Tipps: **www.telekom.de/wlan-hilfe**

# Tipps und Infos

#### **Wollen Sie Ihre Passwort-Sicherheit weiter erhöhen?**

Dann vergeben Sie persönliche und sichere Passwörter insbesondere als Gerätepasswort des Speedport Pro, für den Internet-Zugang und für WLAN, um noch besser geschützt zu sein. Hinweise hierzu finden Sie in der Bedienungsanleitung Ihres Speedport Pro.

#### **Informationen zur Datenübertragung**

Unter **www.breitbandmessung.de** können Sie gleich nach der Einrichtung die Datenübertragungsrate an Ihrem Anschluss messen.

#### **Nützliche Hilfen beim Start mit Ihrem neuen Telekom Anschluss**

Damit Sie Ihr Produkt optimal nutzen können, haben wir für Sie die wichtigsten Einsteiger- Tipps zusammengestellt. Alles unter **www.telekom.de/starter-tipps**

#### **Rückgabe Altgeräte**

Zur Rückgabe Ihrer Altgeräte finden Sie Infos unter **www.telekom.de/altgeraet-zurueckgeben**

### Bestellungen und Kontakt

Sie brauchen noch zusätzliche Geräte und Zubehör, die Persönliche Installation oder Beratung?

So erreichen Sie uns: **0800 33 01000 www.telekom.de www.telekom.de/email-kontakt**

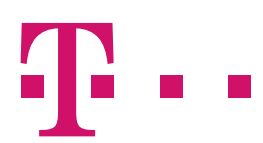